## 销售单查询**(ENQ0029)**

说明: 查询销售单相关资料, 如销售单出货情况、生产排期 / 工单安排、销售单物流细节 等。

## 操作方法 :

"销售单"栏位输入"销售单编号"(或点击销售单浏览键 … - > 打开销售单档案浏览窗 口 - > 选择需要的销售单) - > 选择相应"查询选项" - > 点击"开始查询" - > 进入所 选项浏览窗口 -> 浏览完毕, 将浏览窗口关闭, 可以继续其它选项查询。

\* 如需要查询销售单未出货数量情况,方法如下:

输入销售单号 -> 查询选项选择"未出货数量" -> 点击"开始查询", 可以了解到销售 单已出货数量、未出货数量、现有库存情况等,如图:

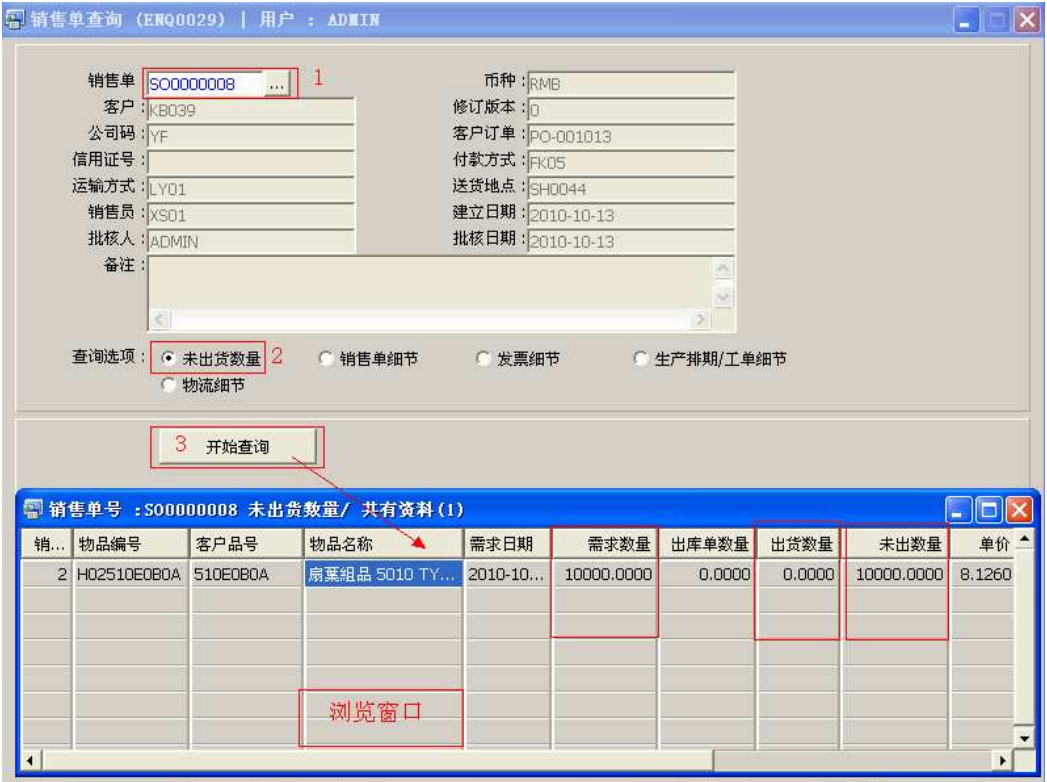

## 注意事项**:**

查询浏览窗口点击鼠标右键,显示相应的功能按钮(最前、前后、复制、导出等),可

根据实际需要于浏览窗口操作;

- 所有查询浏览窗口内容均可导出 EXCEL 格式(浏览窗口点击鼠标右键 -> 选择"导出" -> 点击"是");
- 于查询界面可以利用通配符号(%、\*)查找相关的销售单号。如销售单号栏位输入"\* 8"后点击浏览键,打开的销售单浏览窗口只显示以"8"结尾的销售单号。